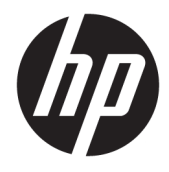

## Uporabniški vodnik za HP Engage Catalog

#### **POVZETEK**

S pripomočkom HP Engage Catalog lahko nameščate, posodabljate in upravljate aplikacije.

© Copyright 2020 HP Development Company, L.P.

Zaupna računalniška programska oprema. Za posedovanje, uporabo ali kopiranje potrebujete veljavno HP-jevo licenco. Skladno s pravilnikoma FAR 12.211 in 12.212 se komercialna računalniška programska oprema, dokumentacija računalniške programske opreme in tehnični podatki za komercialne izdelke licencirajo vladi ZDA na podlagi standardne komercialne licence dobavitelja.

Informacije v tem vodniku se lahko spremenijo brez predhodnega obvestila. Edine garancije za HP-jeve izdelke in storitve so navedene v izrecnih garancijskih izjavah, ki so priložene takšnim izdelkom in storitvam. Noben del tega dokumenta se ne sme razlagati kot dodatna garancija. HP ni odgovoren za tehnične ali uredniške napake oziroma pomanjkljivosti v tem dokumentu.

First Edition: March 2020

Document Part Number: M04451-BA1

## **Kazalo**

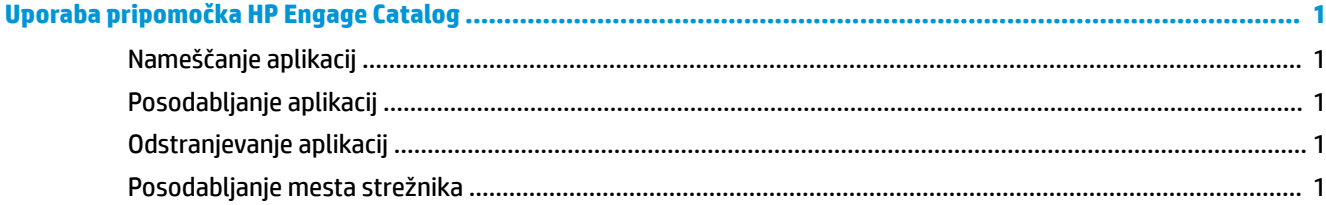

# <span id="page-4-0"></span>**Uporaba pripomočka HP Engage Catalog**

S pripomočkom HP Engage Catalog lahko odkrivate, nameščate in posodabljate aplikacije, ki jih zagotavljajo HP-jevi partnerji.

HP Engage Catalog se redno posodablja z novimi ponudniki in razpoložljivimi posodobitvami aplikacij, da lahko poskrbite za ažurnost naprave z najnovejšimi aplikacijami.

### **Nameščanje aplikacij**

S tem postopkom lahko namestite aplikacijo.

- **1.** Na ploščici aplikacije, ki jo želite namestiti, izberite **Namesti**.
- **2.** Če želite preveriti, ali je bila aplikacija nameščena, podrsajte navzdol po zaslonu.

### **Posodabljanje aplikacij**

S tem postopkom lahko posodobite aplikacijo.

**▲** Če je na voljo posodobitev aplikacije, izberite gumb **Posodobi**.

#### **Odstranjevanje aplikacij**

S tem postopkom lahko odstranite aplikacijo.

- **▲** Če želite odstraniti nameščeno aplikacijo, na ploščici aplikacije izberite gumb **Odstrani**.
- **OPOMBA:** Če je na ploščici aplikacije prikazano **Posodobi**, morate aplikacijo posodobiti, preden jo lahko odstranite s pripomočkom HP Engage Catalog. Če želite zaobiti posodobitev, uporabite način odstranitve aplikacije, ki ga zagotavlja naprava.

#### **Posodabljanje mesta strežnika**

S tem postopkom lahko preverite ali osvežite mesto strežnika.

**▲** V zgornjem levem kotu zaslona odprite zavihek z menijem in izberite **Posodobi mesto strežnika**.